**AutoCAD Crack Free [32|64bit]**

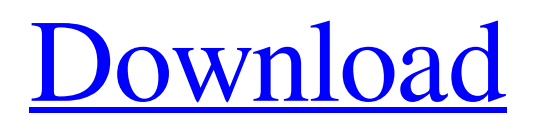

History Original AutoCAD The original AutoCAD was introduced as a desktop application, running on an internal computer, and offering much of the functionality of today's AutoCAD LT product. The original version was released in December 1982 and offered support for drawing simple 2D lines, circles, arcs, 2D dimensions, and 3D solids, and 2D (2D axonometric and perspective) and 3D (freehand and sketched) point clouds. During the development of the original AutoCAD, the main influence on its creation was the only graphics terminal available at the time: the Xerox 3010. The Xerox 3010 had two pages of graphical memory (which limited the size of drawings) and, unlike the later displays, could not display multiple

views in the same drawing. However, the 3010's display resolution was sufficiently high to allow users to draw up to four representations of a single solid (a  $4 \times 4$ matrix) and four representations of a single line (a  $2 \times 4$  matrix) in a single drawing. The 3010 also had a graphical user interface (GUI) screen editor that allowed drafting operators to compose text, symbols, and graphics on-screen. The original version of AutoCAD offered users the ability to work in one of two orientation modes: "Locked" mode or "Free" mode. In "Locked" mode, the operator had to move the drawing either up or down with the keyboard, causing the drawing to remain fixed in place; the drafting operator could then make changes to the drawing only by moving the drawing in one of four fixed directions. "Free" mode

permitted drafting operators to draw on a sheet of paper placed on a drafting table (not on the desktop) and to move the paper to any location on the table. The operator could then modify the drawing as many times as desired, without causing the drawing to move or change orientation. By 1986, the firstgeneration model of the first AutoCAD offered graphical memory of only 1,200 pixels, limited to 64 lines of text, 128 pages of symbols, and six pages of curves, dimensions, and solids. A new model, AutoCAD '87, was released in July 1986, offering a simplified user interface that permitted drawing over a sheet of paper, as in "Free" mode, but now requiring users to select the drawing mode with a toggle switch located in the drawing window. In addition, the

The Autodesk Exchange App for Apple macOS features in new versions of AutoCAD Cracked 2022 Latest Version. Versions The following versions of Cracked AutoCAD With Keygen are in use today: AutoCAD R2013, 2012 AutoCAD R2009 AutoCAD R2008 AutoCAD R2007 AutoCAD 2002 (with Engineering Suite) AutoCAD R2000 AutoCAD R1999 AutoCAD R1998 AutoCAD R1997 AutoCAD R1996 AutoCAD R1995 AutoCAD R1994 AutoCAD R1993 AutoCAD R1992 AutoCAD R1991 AutoCAD R1990 AutoCAD R1989 AutoCAD R1988 AutoCAD R1987 AutoCAD R1986 AutoCAD R1985 AutoCAD R1984 AutoCAD R1983 AutoCAD R1982 AutoCAD R1981 AutoCAD R1980

AutoCAD R1979 AutoCAD R1978 AutoCAD R1977 AutoCAD R1976 AutoCAD R1975 AutoCAD R1974 AutoCAD R1973 AutoCAD R1972 AutoCAD R1971 AutoCAD R1970 AutoCAD R1969 AutoCAD R1968 AutoCAD R1967 AutoCAD R1966 AutoCAD R1965 AutoCAD R1964 AutoCAD R1963 AutoCAD R1962 AutoCAD R1961 AutoCAD R1960 AutoCAD R1959 AutoCAD R1958 AutoCAD R1957 AutoCAD R1956 AutoCAD R1955 AutoCAD R1954 AutoCAD R1953 AutoCAD R1952 AutoCAD R1951 AutoCAD R1950 AutoCAD R1949 AutoCAD R1948 AutoCAD R1947 AutoCAD R1946 AutoCAD R1945 AutoCAD R1944 AutoCAD R1943 AutoCAD R1942 AutoCAD R1941 AutoCAD R1940 AutoCAD R1939 AutoCAD R1938 AutoCAD R1937 AutoCAD R1936 AutoCAD R1935 AutoCAD R1934 AutoCAD R1933 AutoCAD R1932 a1d647c40b

## **AutoCAD**

Run the Autocad as administrator. Download the Autocad file from the site and extract it. Go to the Autocad menu and click on the Load Drawing File... option. Select the package Autocad2011 and browse for the extracted Autocad file. Choose Load and then Close. Go to the menu File --> Exit. Click on the Exit button. Exit the Autocad. Enter the code "PJWKAS" in the keygen and click the Generate Key button. Go back to the Autocad menu and click on the Check for updates... option. Select the option View... and then the Updates tab. Check the boxes of the Autocad2011 updates that you have installed. Then select OK. Go back to the menu File --> Exit. Exit the Autocad. Go to the menu Help --> About Autocad and click

on the Check for updates... option. Check the box for Automatic Updates. Click on OK. Click on the Options tab. Select Start. Go back to the menu File --> Exit. Close Autocad. Go to the command line or windows folder. Copy and paste the following file into a new folder: C:\Program Files (x86)\Autodesk\AutoCAD 2011\Acad.exe Then go to the new folder and run the Autocad file. Note: The option File --> Open cannot be used here. You can continue your work in the Autocad. Method 2 From the Autocad menu, select File --> Open. Navigate to the folder where you downloaded the Autocad file. Select the package Autocad2011 and browse for the extracted Autocad file. Click Load. Select the file and click OK. Close the Autocad. Method 3 If you downloaded the Autocad

file through a web browser and it did not automatically start the Autocad, please do the following: Open the Autocad. Go to the File --> Preferences window. Select the option File and then click on the button Options. Click on the Files tab. Choose View and then the Double-click to open option. Select the radio button Always open files of this type. Select the checkbox Open files of this type with the following application. Enter in the following filename: Aut

**What's New In AutoCAD?**

Markup can be incorporated into a drawing or imported from a drawing. Based on timetested concepts, markups can be placed at any angle on a sheet. Incorporate markups from paper or PDFs and AutoCAD can quickly and efficiently create new sheets and fill

them with markups. (video: 2:15 min.) Markups can be combined with other markups and inserted on a sheet. (video: 2:30 min.) Existing sheet marks can be transferred to a new sheet with the existing drawing set as template. (video: 2:40 min.) You can perform a specific drawing function with a "pick" and create multiple instances of a sheet with it. (video: 3:15 min.) Multi-User Editing: Create, store and share drawing documents. (video: 2:15 min.) Collaborate on design projects with other users. Work together on all-inclusive drawing documents. (video: 1:15 min.) Share designs with others. Import and receive multi-user markups and insert them into your design. (video: 2:15 min.) Multi-User Editing is available from the menu of the New Document, Open and Close dialogs. It lets you view, create and edit

## drawings with other users. Additional ways to work with design data: Access your files from anywhere on your network. Create and open folders. (video: 1:30 min.) Use network location services to access files across your network. (video: 1:25 min.) Create, move and copy files and folders across your network. (video: 2:30 min.) Make it easier to work together with your team by putting your files online and on-demand. Access them wherever and whenever. (video: 2:15 min.) File management is easier when your design data is stored in folders. You can create, organize and manage your design data and share it with other people. (video: 2:15 min.) Collaborate on projects with other people from your organization, your office or the world. (video: 1:15 min.) Work with files, folders and the "open with" feature. (video:

## 1:20 min.) Integration with popular design software: Drawings can be opened

Operating System: Windows® 7 / Vista / XP / 2003 / 2000 Processor: Intel Pentium® IV 2.0 GHz or higher Memory: 2 GB RAM Graphics: 128 MB with DirectX® 9.0c compatible graphics card Hard Disk: 50 MB free disk space The following settings and features of the application may not work as expected: \* The performance of the application may be affected by the presence of other applications that use sound \* Background music that is turned off in the game may still be heard